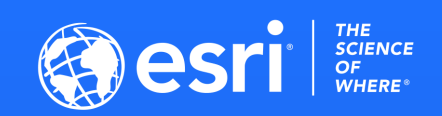

# **ENVI SARscape and SAR analytics in ArcPro**

**Vimanyu Sharma ESRI India**

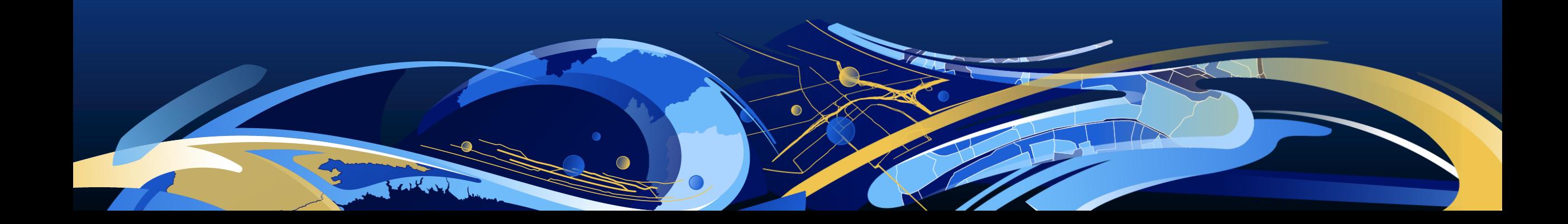

#### **ENVI – Data Analytics Anywhere**

#### **ENVI**

**ENVI uses scientifically proven analytics to deliver expert-level results. It integrates with existing workflows, supports today's popular sensors, and can easily be customized.**

#### **ENVI for the Enterprise**

**Deploying data analytic capabilities within an enterprise environment takes advantage of using lightweight browserbased clients and apps to access all ENVI functionalities. ENVI on Partner & Cloud Platforms**

**ENVI Analytics can be used on partner platforms or integrated as analytical components within workflows created on any public or private cloud service architecture.**

**ENVI image analysis software is used by GIS professionals, scientists, and image analysts to extract meaningful information from imagery to make better decisions.**

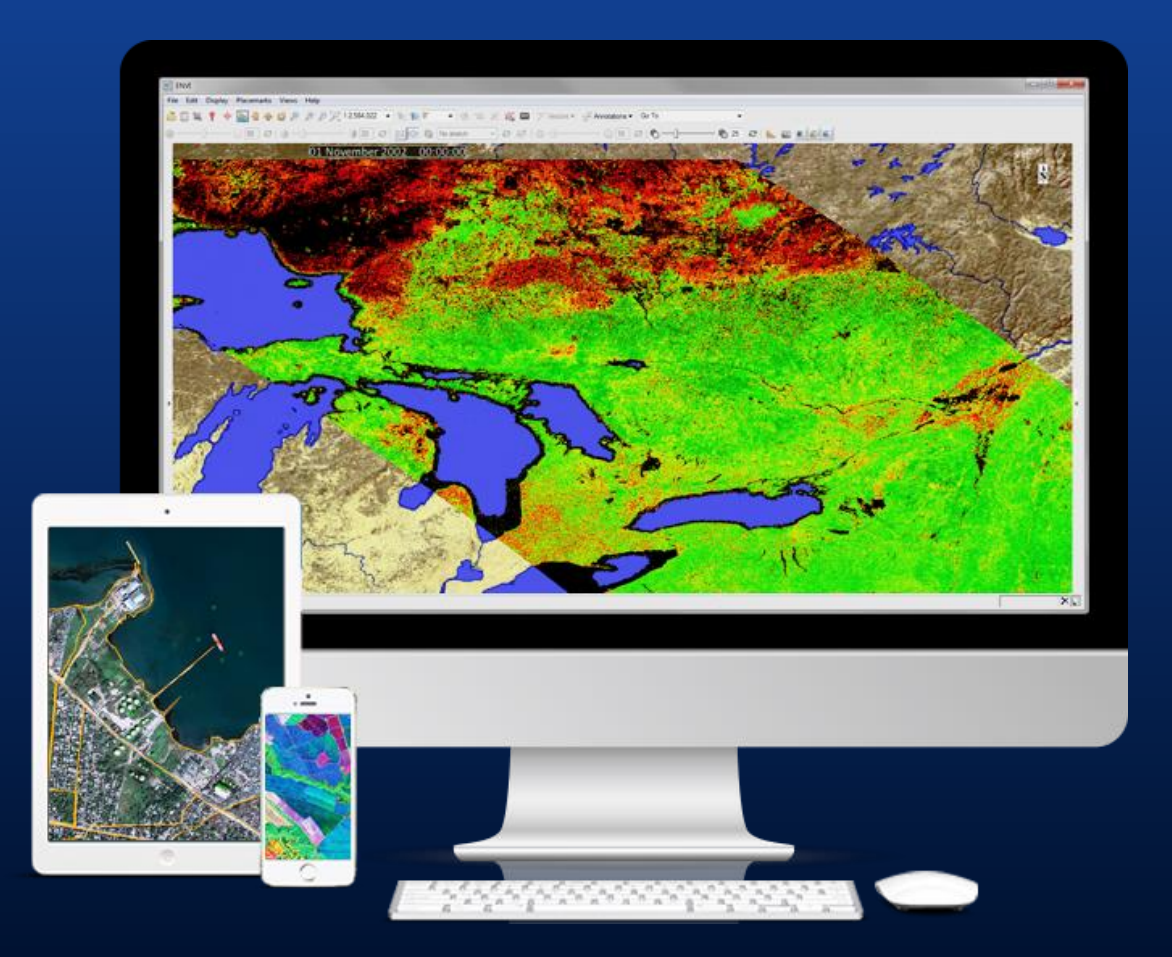

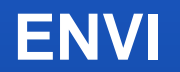

#### **ENVI image analysis software uses scientifically-proven analytics to deliver expert-level results.**

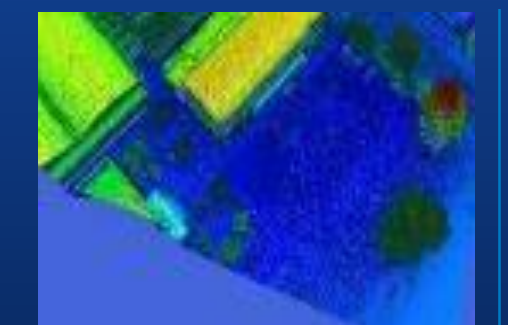

#### **Data support**

Hyperspectral, multispectral, SAR, LiDAR, radar, FMV, panchromatic and more

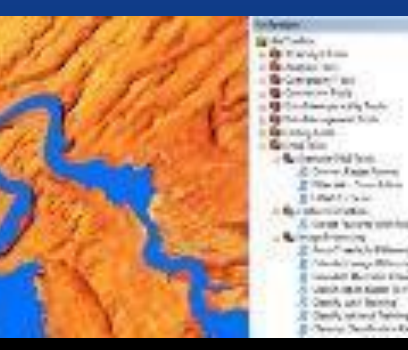

#### **ArcGIS integration**

Workflows and automated tools to execute ENVI analytics and access results within any ArcGIS environment

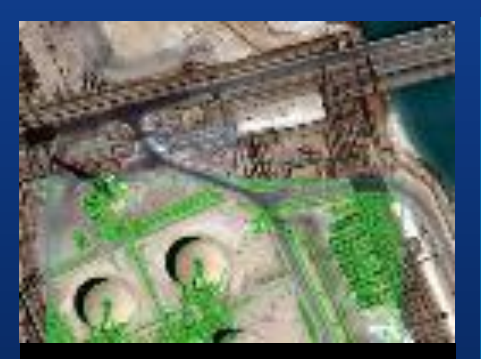

#### **Automated workflows**

Change detection, anomaly detection, viewshed analysis and more

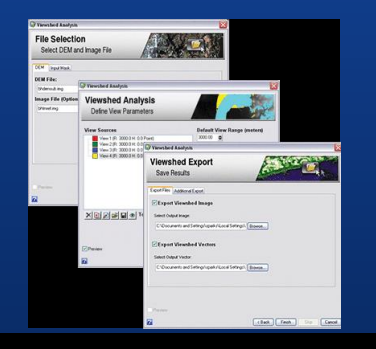

#### **Extensible modules**

Deep learning, SAR analytics, feature extraction, DEM extraction, atmospheric correction, photogrammetry and NITF

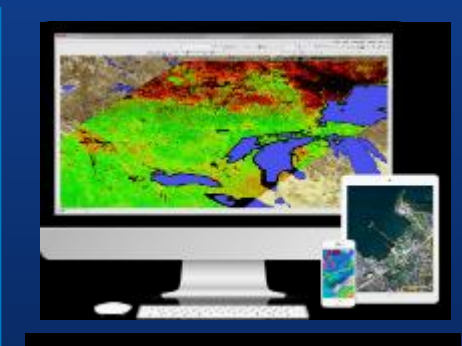

#### **Accessible**

Accessible when and where you need in enterprise, partner platforms and in the cloud

#### **ENVI Modules**

Use ENVI Modules to quickly and easily perform highly-specialized tasks that require advanced image analysis tools.

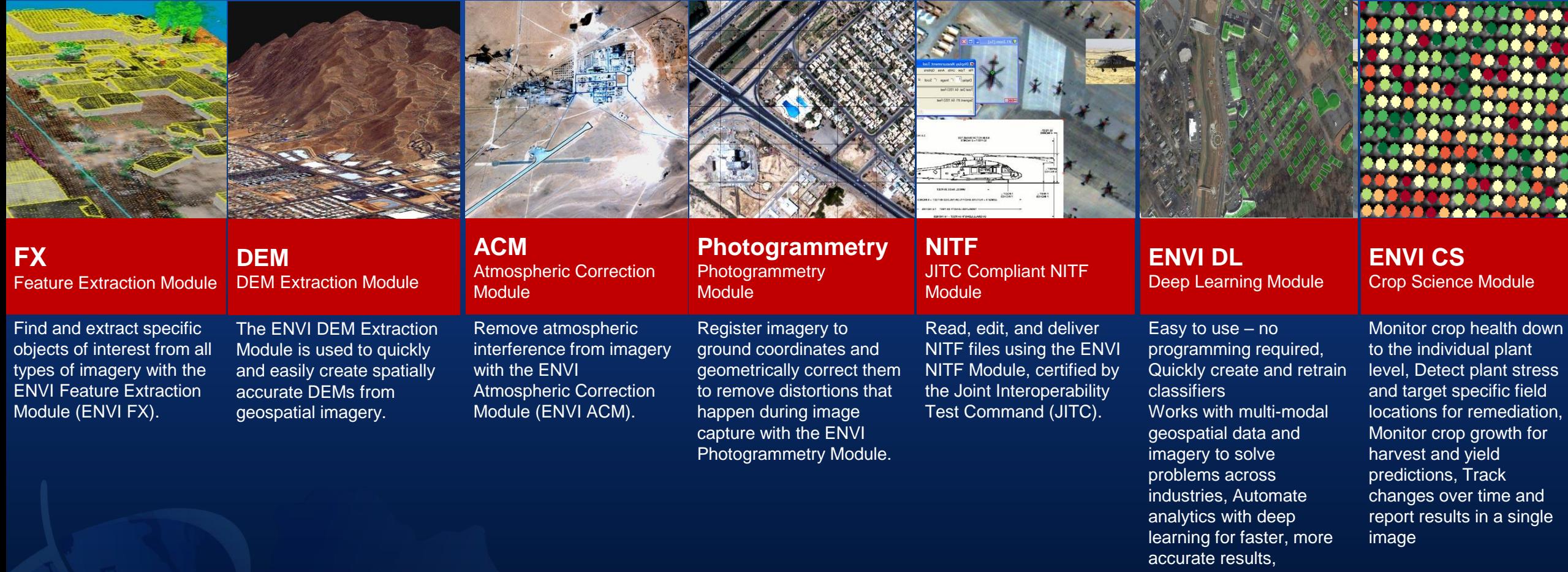

#### **Short Introduction To Synthetic Aperture Radar**

#### **SAR (Synthetic Aperture Radar)**

- **Emits own radiation**
- **Microwave**
- **One channel**

#### **Why using SAR?**

- **Sunlight independent day / night acquisitions**
- **"See through" clouds**
- **No weather influence**
- **No atmospheric influence**
- **Sensitivity to surface parameters (roughness, geometric shape, water content)**

#### **Challenges**

- **Side looking geometry (geometric distortions, speckle)**
- **InSAR error sources (decorrelation)**

#### **Information derived from the electromagnetic waves**

- **Propagation direction**
- **Wavelength**
- **Polarization**
- **Amplitude**
- **Phase**

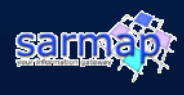

#### **ENVI SARscape**

## **Easily process and analyze SAR data**

ENVI integration brings advanced image processing and analysis together with SAR processing in one package

Generate products (like DEMs or surface deformation maps) that can be integrated with other geospatial products

Built-in workflows and modules simplify processing and can be customized

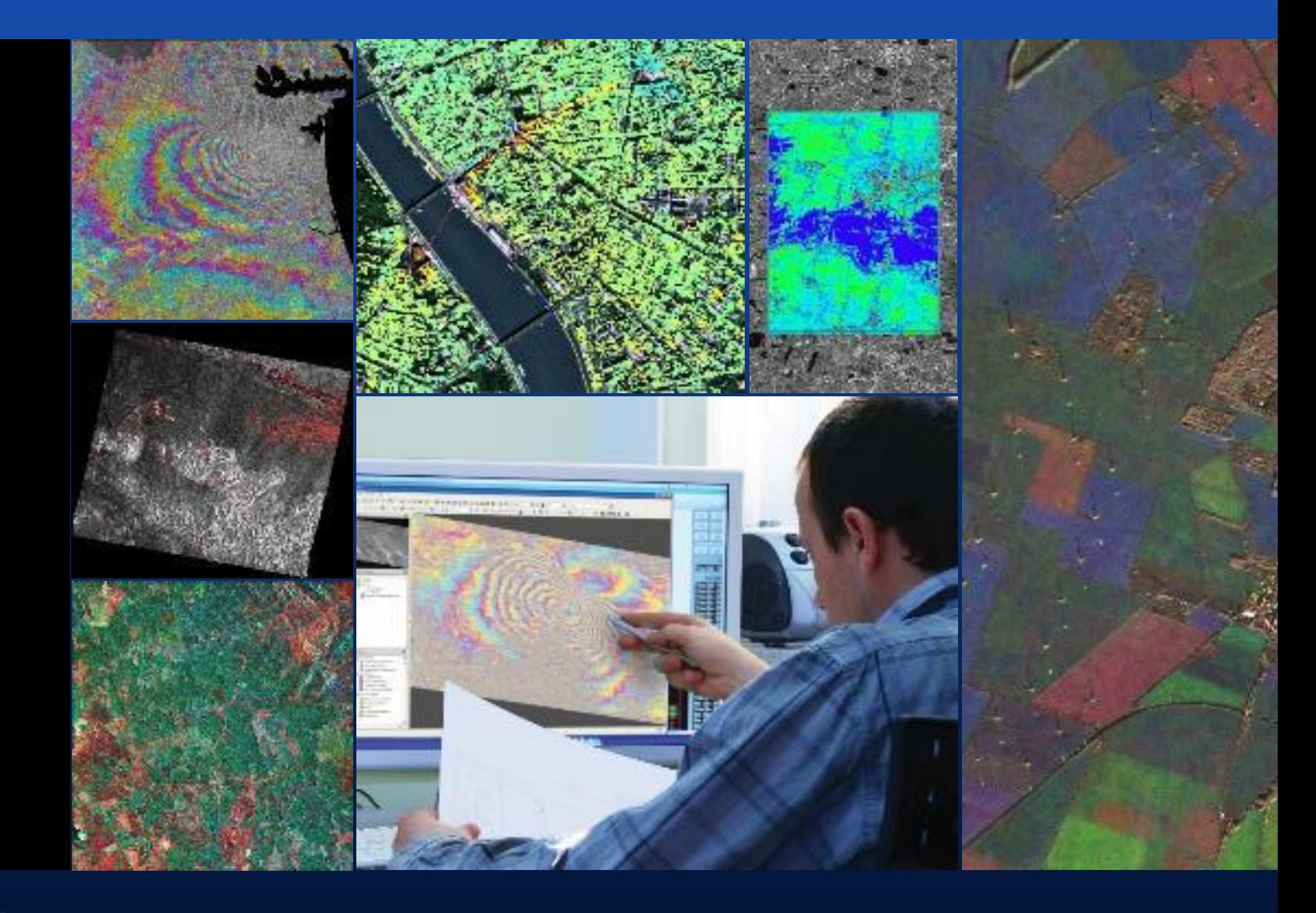

#### **What is SARScape?**

SARscape is a modular set of functions dedicated to the generation of products based on the following spaceborne Synthetic Aperture Radar (SAR) sensors:

ERS SAR 1 and 2 JERS-1 SAR RADARSAT-1 and 2 ENVISAT ASAR ALOS PALSAR TerraSAR X-1 COSMO SkyMed-1 RISAT-1 and many others and following airborne SAR systems: OrbiSAR-1 (X- and P-band) TELAER E-SAR F-SAR Astrium airborne SAR

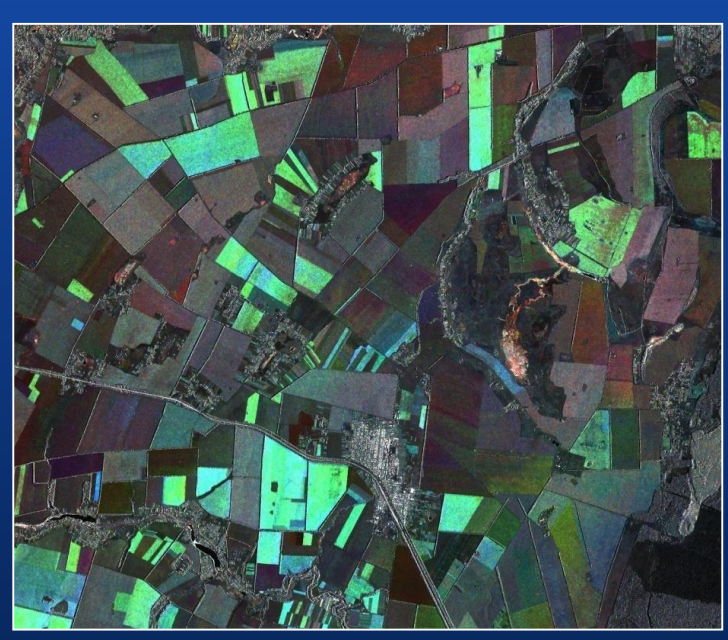

**SAR** – Cosmo-SkyMed (3m)

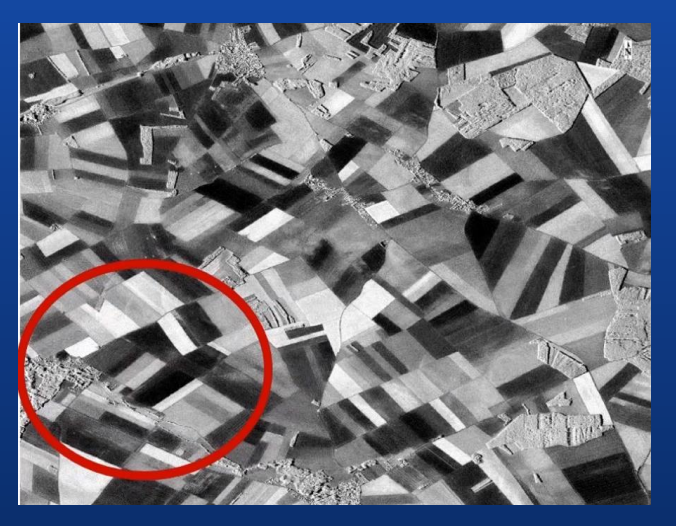

**SAR** – TerraSAR X

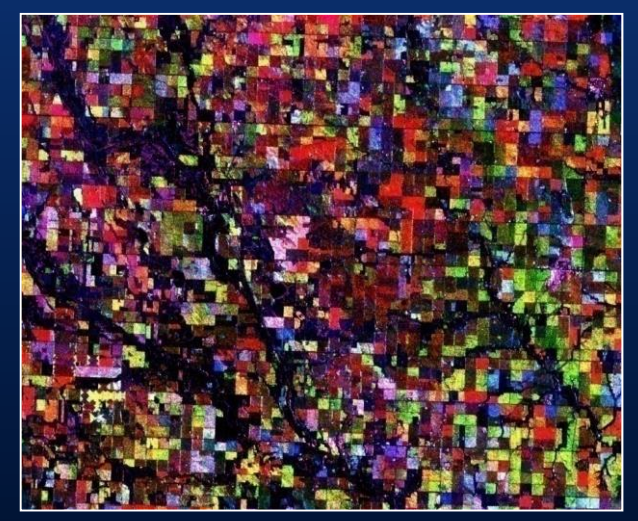

**SAR** – ENVISAT ASAR (15m)

# **Why SARscape?**

•**Processing of SAR Intensity** •**Interferometric SAR (InSAR) processing** •**Polarimetric SAR (PolSAR) processing** •**Polarimetric-Interferometric SAR (PolInSAR) processing** •**SAR stereo processing**

*DEM, based on TerraSAR-X-1 StripMap, Bolivia. ©TerraSAR-X-1 data, Infoterra.* 

#### *Multi-temporal SAR color composite of Malawi (160 images). ©ASAR Data: ESA; PALSAR-1 Data: METI - JAXA.*

# **ENVI SARscape Capabilities**

- **Multilooking**
- **Coregistration**
- **Despeckling**
- **Geocoding and radiometric calibration**
- **Mosaicking**
- **Segmentation**
- **Classification**

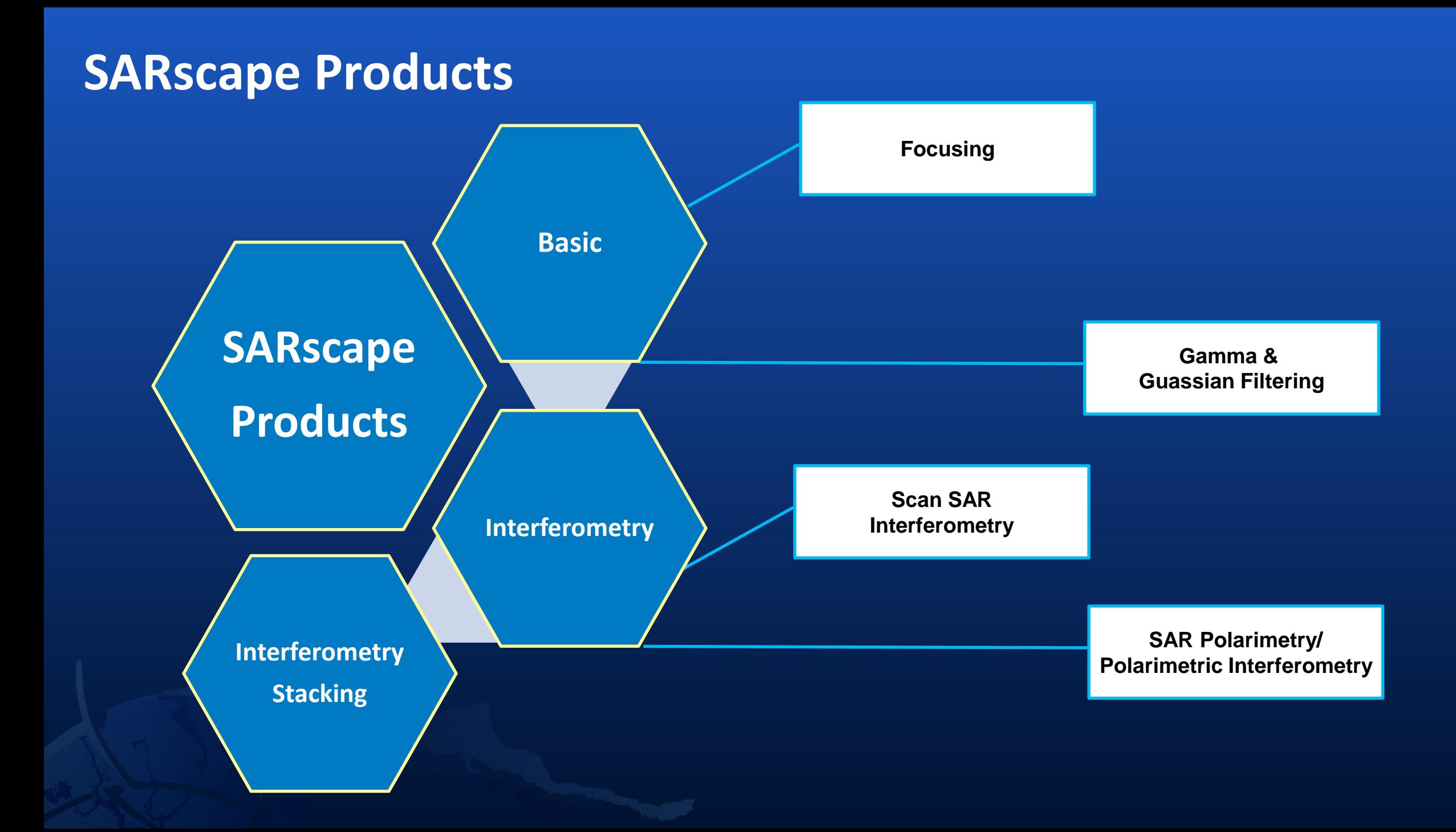

#### **What's New in SARscape 5.6**

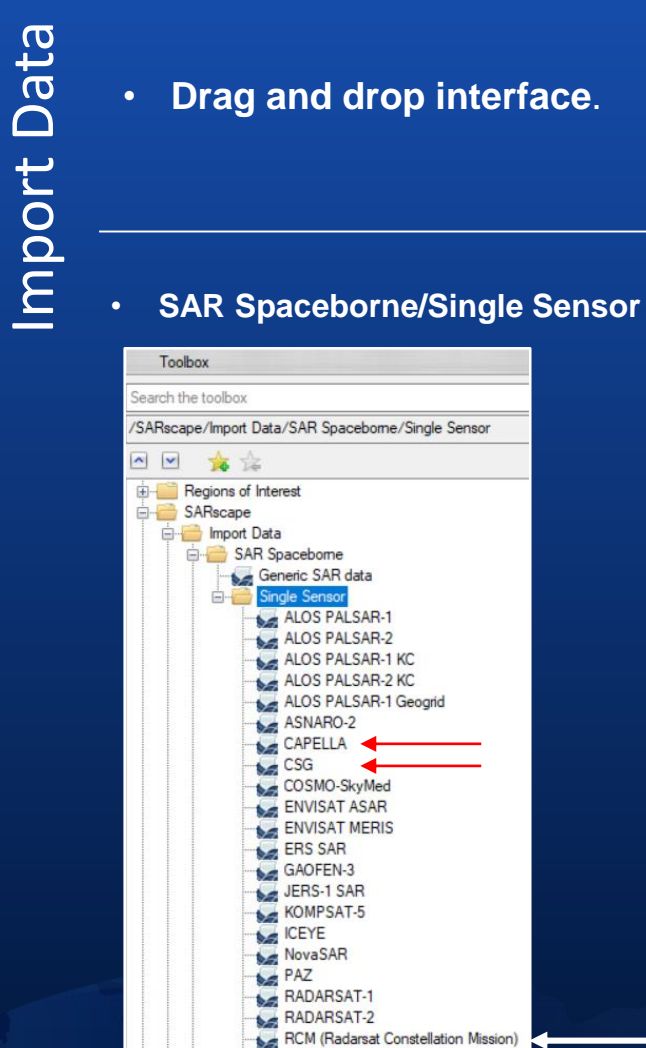

RISAT-1 SAOCOM-1 SENTINEL-1 **SICD** TerraSAR-X

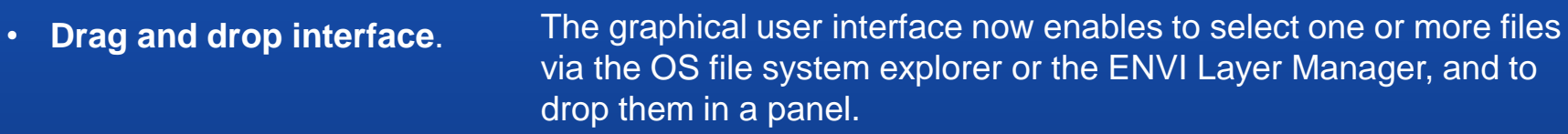

3 new sensors • CAPELLA

• RCM (Radarsat Constellation Mission)

• CSG

• SICD-Polar Format support

1 new format

#### **CAPELLA – X-band**

Supported products**:** 

- GEO: Geocoded and Terrain Corrected using a Digital Elevation Model.
- SLC: Single Look Complex (only for image geometry type slant-plane).

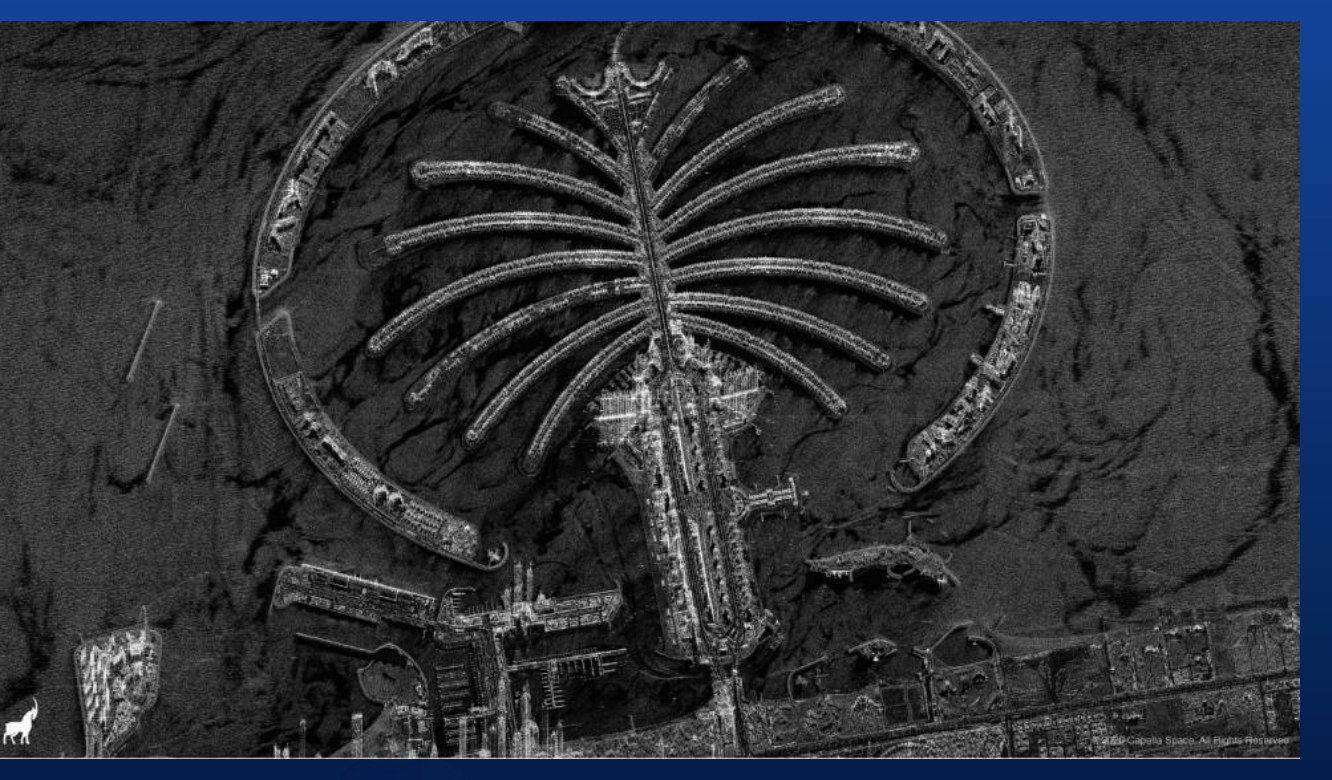

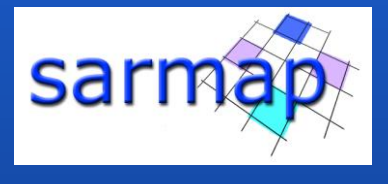

Courtesy: Capella Space

- **Very High resolution** data
- **Revisiting time 3-6 h (once the 40 satellites will be in orbit)**

#### **Sentinel-2 Download**

Query and download Sentinel-2 data from the ESA scientific Hub

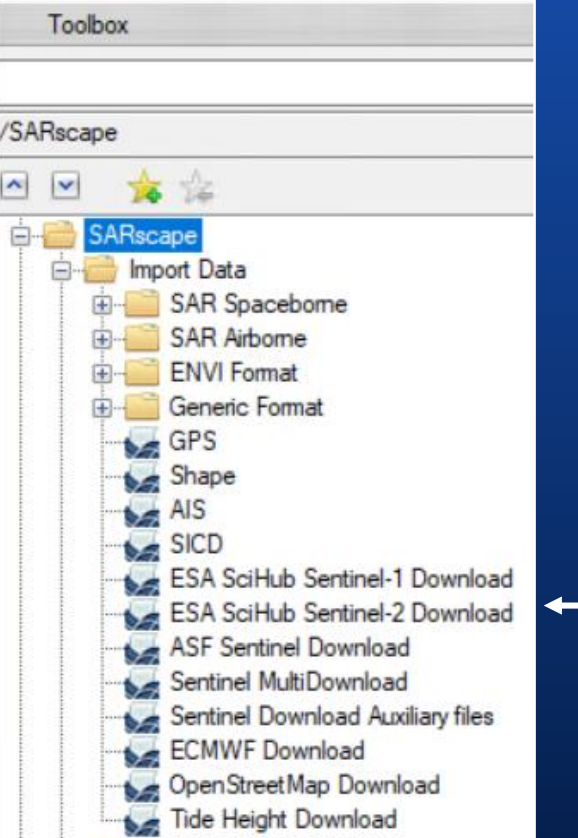

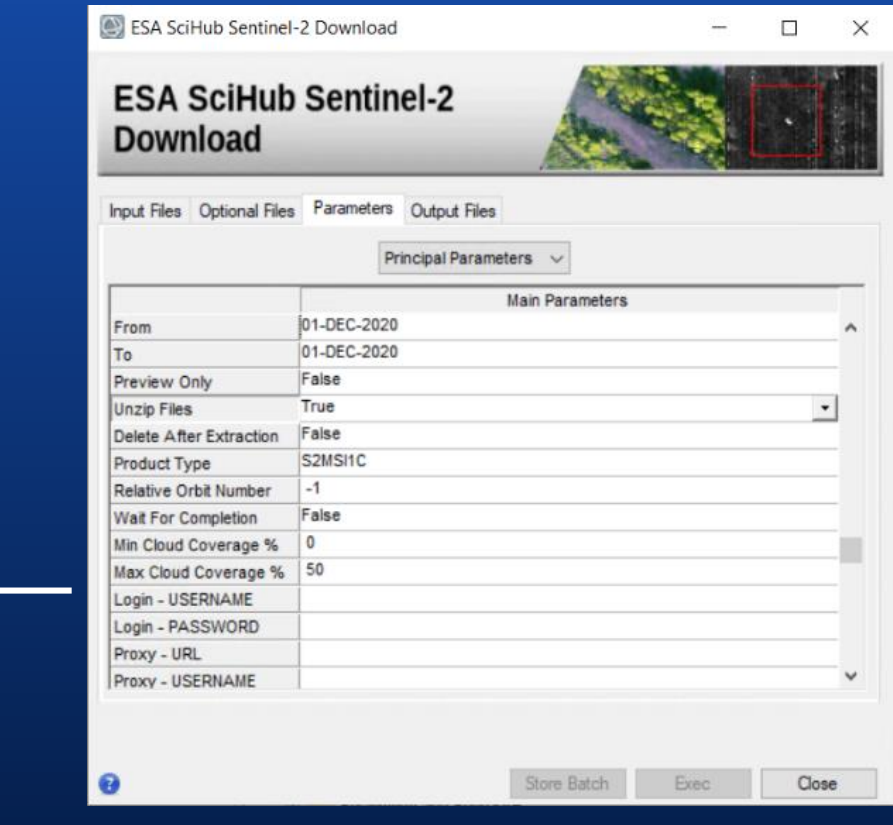

• Visually compare SAR and optical data

#### **Sentinel MultiDownload**

#### Query and download Sentinel data provided by

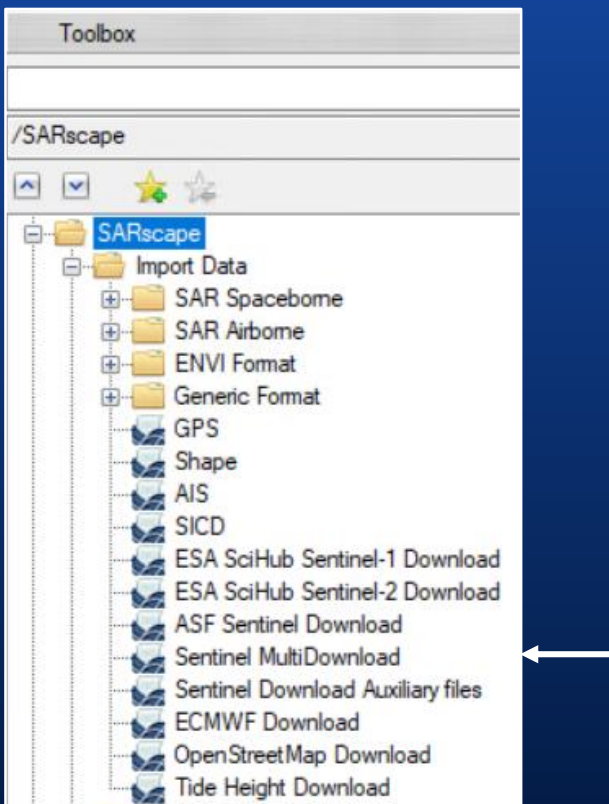

- **Alaska SAR Facility** ASF
- **ESA** scientific Hub

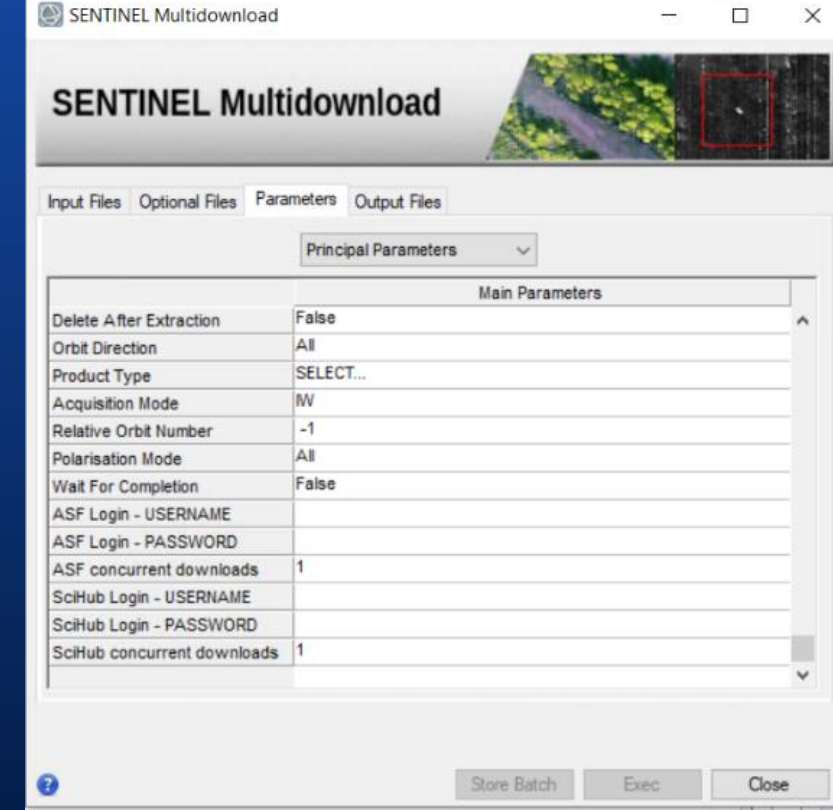

- It reduces the downloading time thanks to the two provider (ESA query for the most recent online data)
- It takes advantage of the online data available in the ASF (ASF query for the oldest data)

### **Continuous Tomography 1/2**

A complete set of tools to process Continuous Tomography is now available.

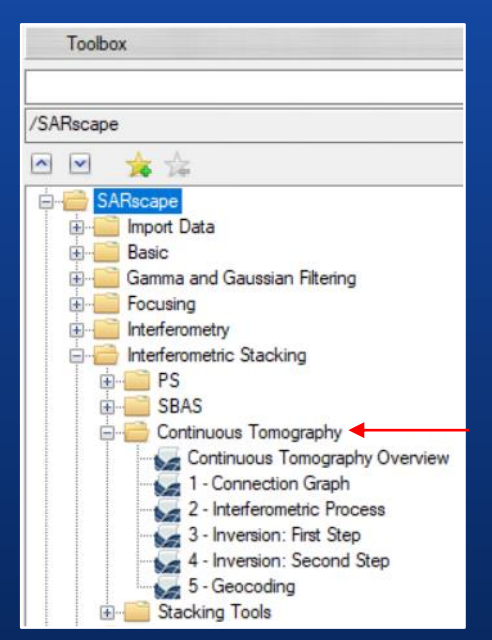

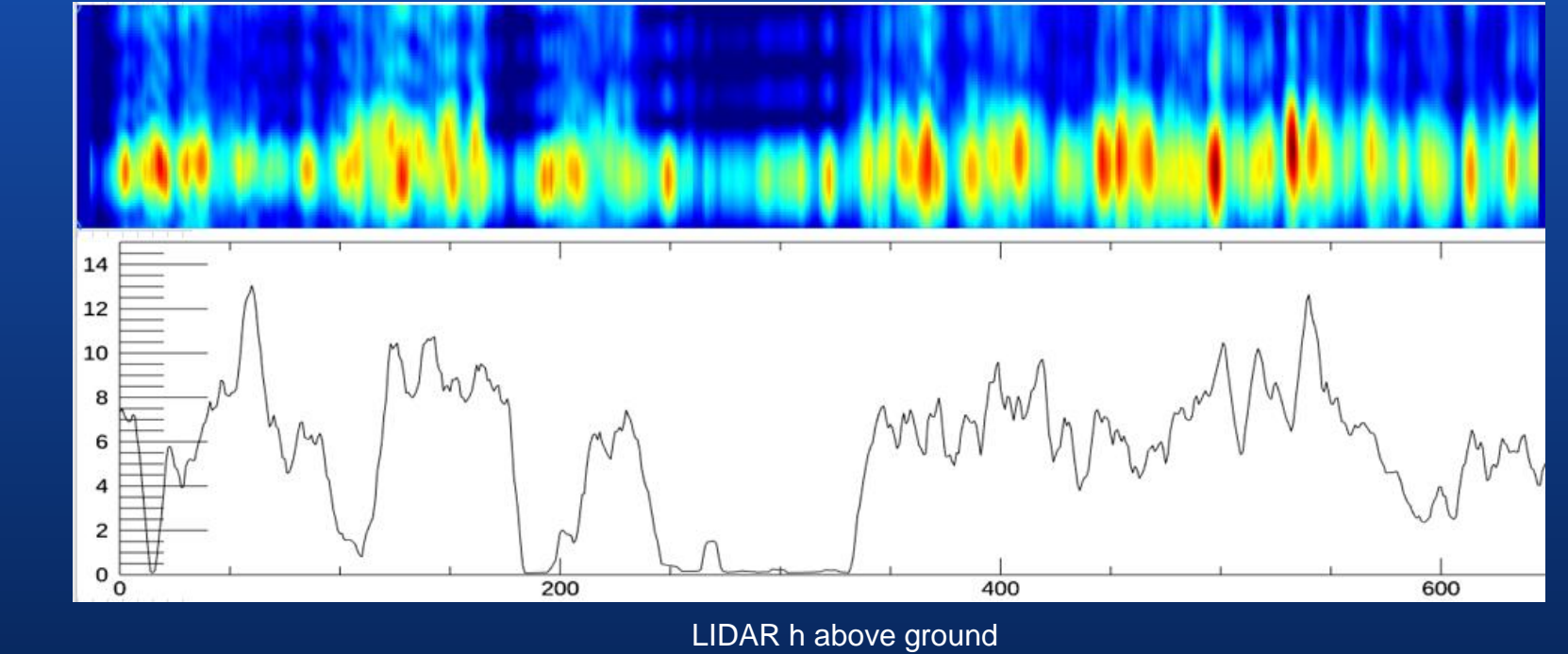

- 3D SAR radiometric and geometry reconstruction
- Results depends on the band sensor, it is particularly suitable for L-band and P-band
- To test the continuous tomography technique, airborne data are supported
- Ready tool to support future satellite mission –BIOMASS ESA for foresty purposes
- UAV SAR JPL data (airborne) that analysed the US forest condition will be supported soon
- Urban application

#### **Continuous Tomography 2/2**

#### **Tomographic Slice**

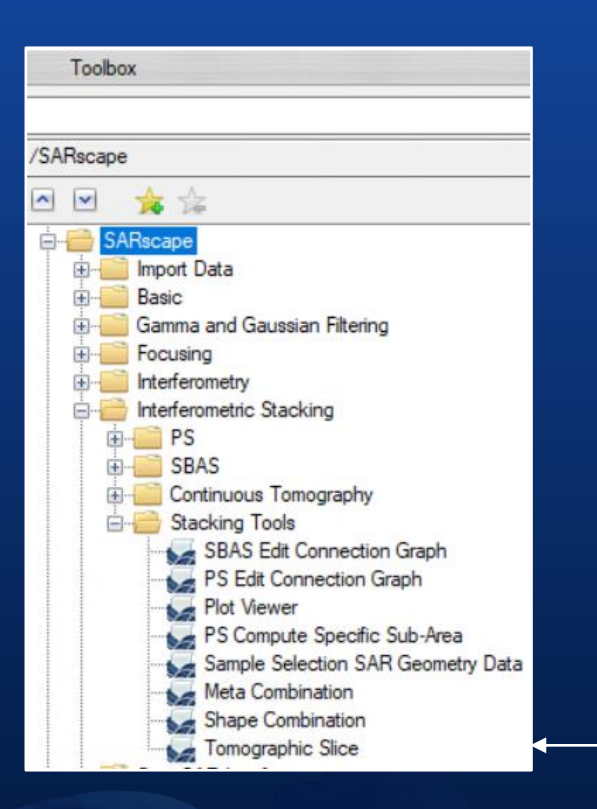

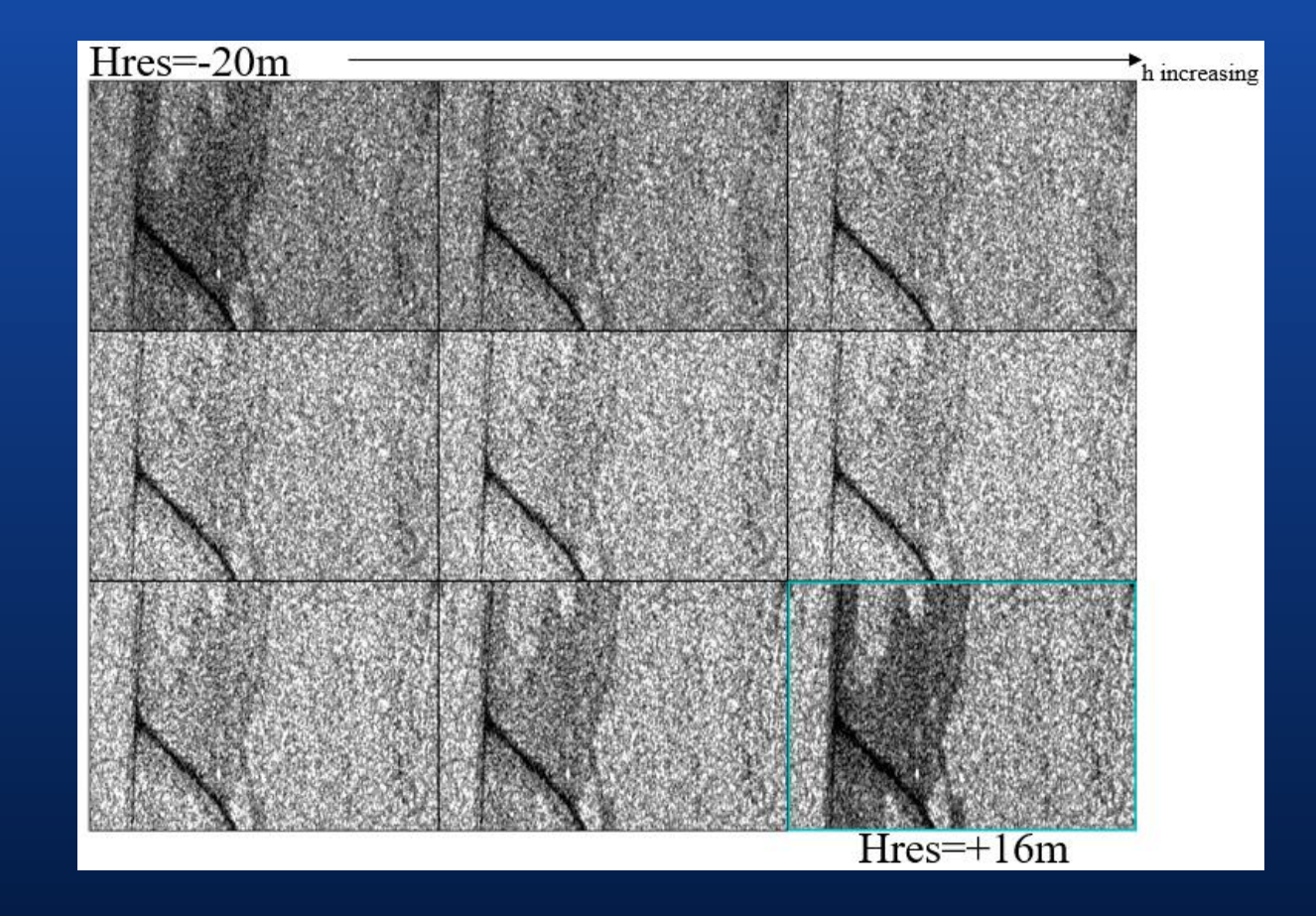

• The tomographic technique provides elevation slices

/Continuous Tomography/TOMOGRAPHY /Continuous<br>mography/TOMOGRAPHY Interferometric Stacking Interferometric Stacking

#### **TDM 90 (World DEM Tandem-X)**

The Digital Surface Model (DSM) tiles of the WorldDEM Tandem-X (90 m resolution) are downloaded from the DLR service

• The TDM DEM is the most recent and available for free

General Tools/DEM Extraction/TDM 90 (World DEM Tandem-X)

#### **GMTED-2010**

The enhanced global elevation model Global Multi-resolution Terrain Elevation (GMTED-2010) is included in the SARscape installer (off-line use)

• GMTED-2010 replaces the GTOPO30

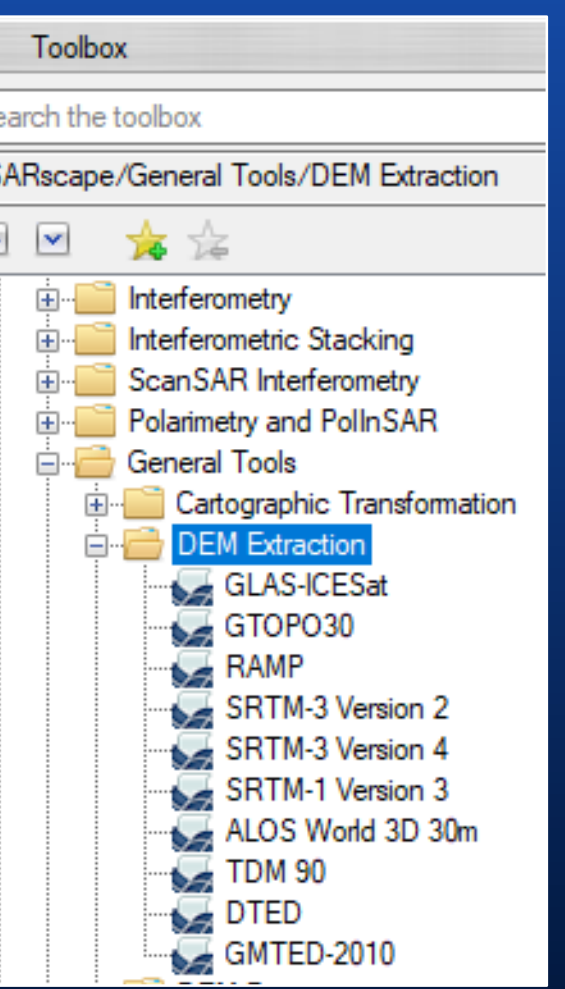

ľ.

# Improvements

#### **Workflows**

- Integrated Import data
- sample selection
- DEM download

in a SINGLE STEP

#### **Generic SAR data**

Automatic sample selection if

• vector file (.shp), • Google Earth file (.kml or .kmz)

The **\_cut** suffix is not included in the output filename

Import Data/SAR Spaceborne/Generic SAR data

#### **SENTINEL-1 Auxiliary: Import S1 - Generic SAR data - Focusing S1**

- If the auxiliary are not included in the repository, the auxiliary files are downloaded during the processing
- The downloaded auxiliary files are stored in the SARcape working directory
- The downloaded auxiliary files are used during the processing, after that orbit files are deleted

Import Data/SAR Spaceborne/Single Sensor/SENTINEL-1 (and in Generic SAR data, Focusing)

#### **Multilooking**

Interferometric

New multilooking methods: **1.** Time domain

**Frequency domain** 

Basic/Intensity Processing/Multilooking

# **PS**

- Speedup improvement in wide areas
- New meta raster file for decomposition purposes

Interferometric Stacking/PS/PS

#### **SBAS**

- new folder structure
- **automatic** discharge of bad quality interferogram (Edith Connection Graph)
- new linear periodic model (1st & 2nd inversion)
- use of different model 1st & 2nd inversion
- opportunity to reject outliers for displacement and height
- opportunity to set the minimum number of connections per acquisition to reduce redundancy
- displacement time series is reported to zero, if the interpolation is performed in the Second Step/Parameters

Interferometric Stacking/SBAS/

#### **Time Series Analyzer Plot Plot Plot Plot information dedicated to interpolation option**

*Temporal Interpolation Code In Time Series* set to True in geocoding results (Other Parameters)

the interpolation options are displayed

The red point shows temporal interpolated values to quickly identify the Disconnected Blocks (disconnected time series). If all the points are displayed in red, all the corresponding dates have been spatially interpolated.

# Preferen

#### **Preferences Specific**

**Time Series Analyzer Plot** New resolution specifications

- Ultra High Resolution (UHR)
- Very High Resolution (VHR), 2 options
- The red point shows temporal interpolated values to quickly High Resolution (HR)
- Medium Resolution (ML) and the corresponding dates of the corresponding dates of the corresponding dates of the corresponding dates of the corresponding dates of the corresponding dates of the corresponding dates of the
- Low Resolution (LR)

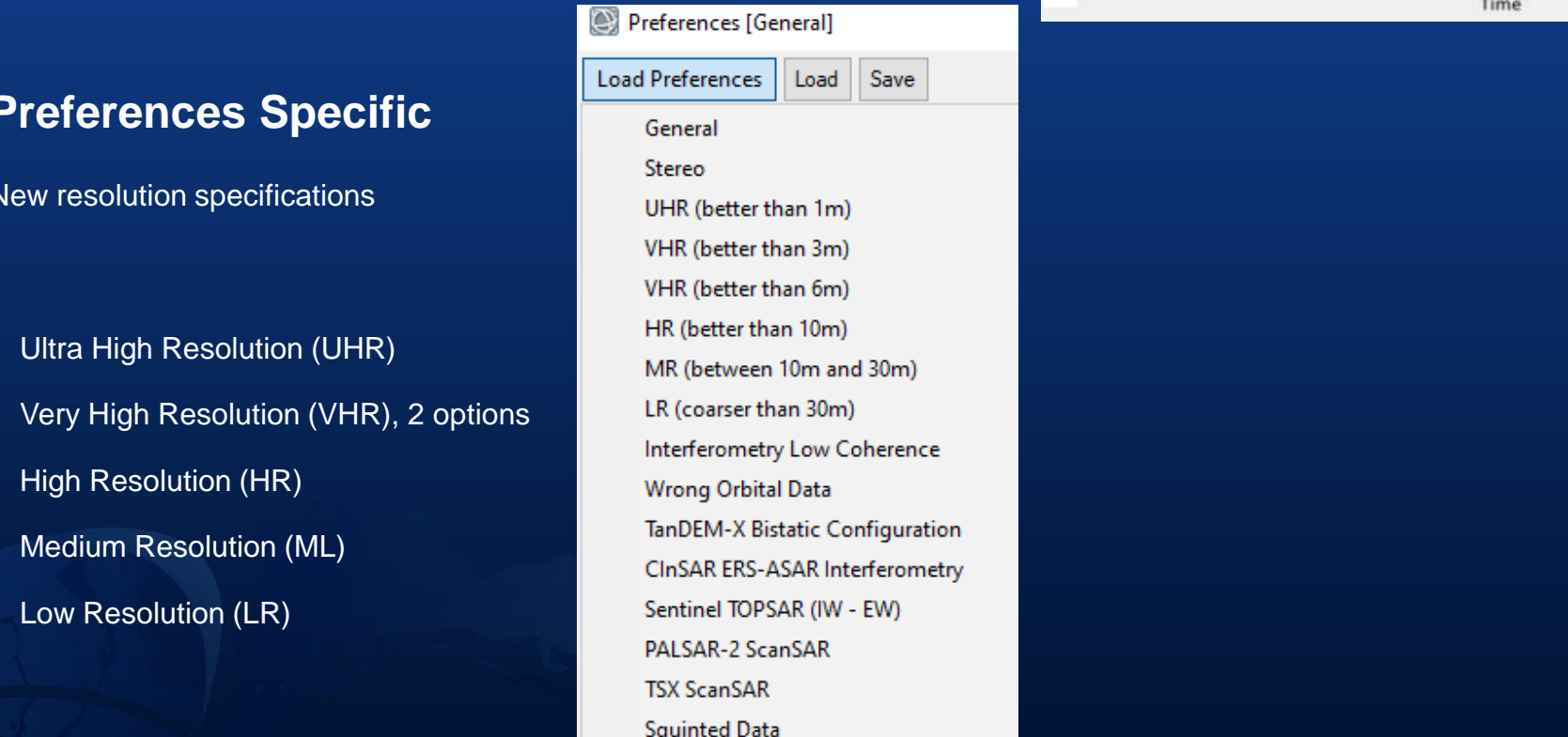

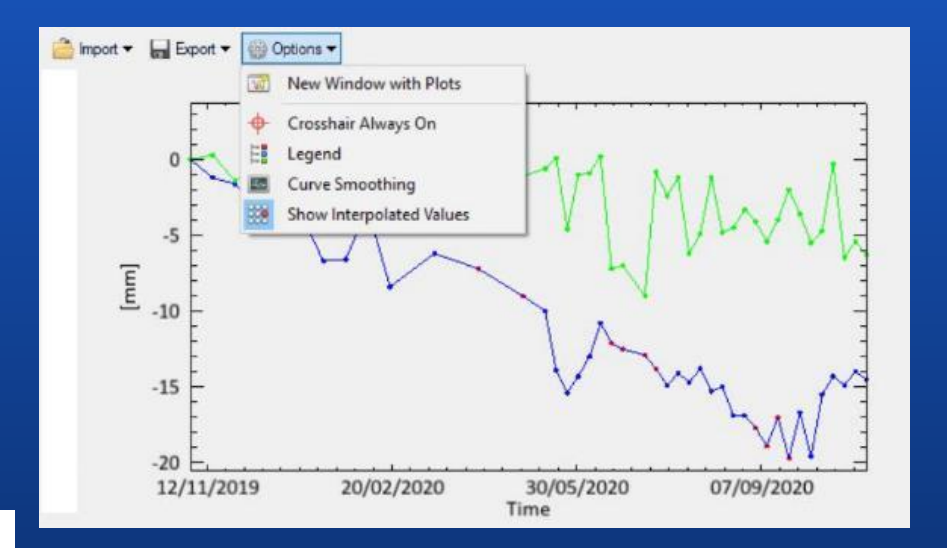

General Tools

# **SARscape Applications**

#### Forest Mapping

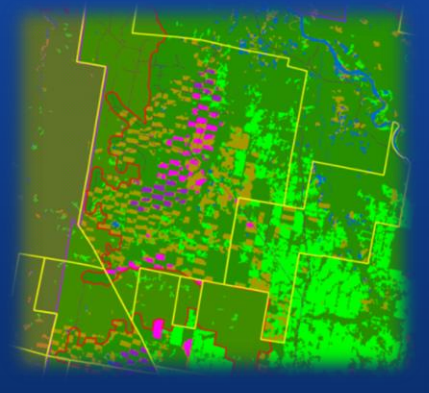

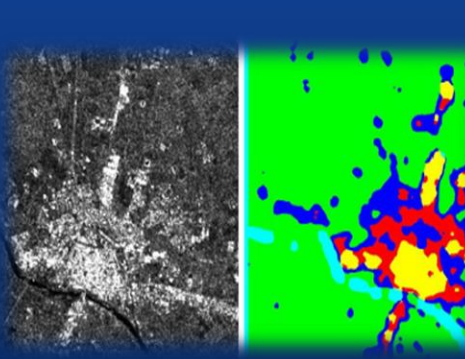

#### Urban Density Mapping

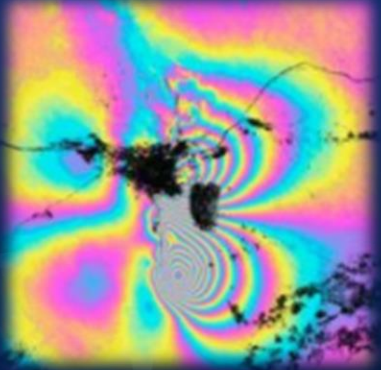

Land Subsidence **Rice Mapping** 

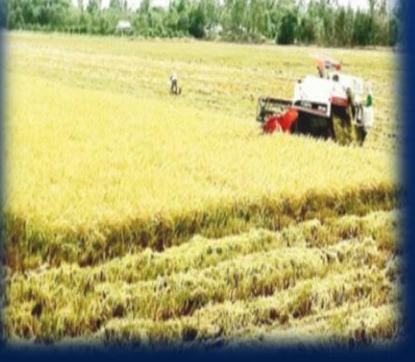

Agriculture Monitoring

#### Flood Mapping

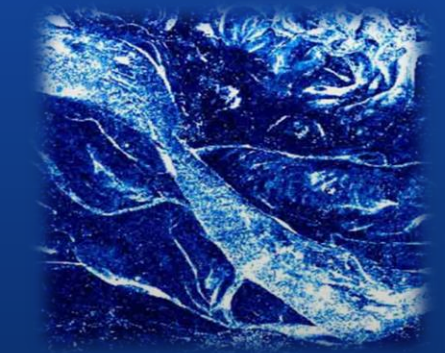

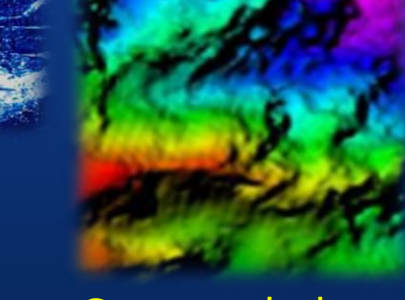

#### Snow Mapping

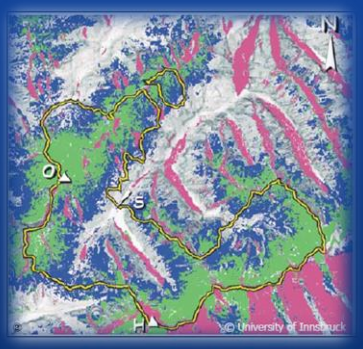

#### Geomorphology

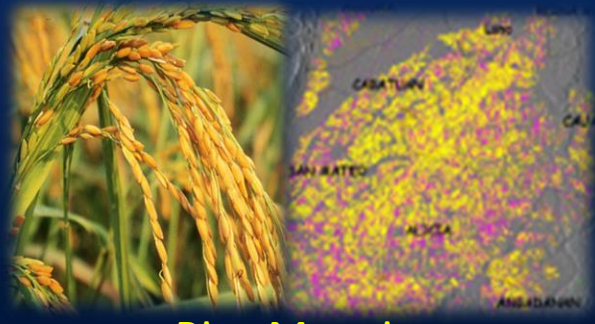

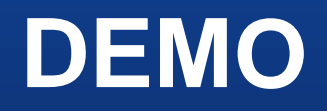

**L3Harris Geospatial and sarmap SA, the leaders in image science and SAR analytics, have created easy-to-use tools for some of the most common SAR processing applications.**

> ENVI Modeler - SARscape Analytics Engine.mode ile Edit Code Server Help  $\blacksquare$

.<br>Basic Nodes

**Dataset** 

-<br>- Amay of Values<br>- Data Manager

-<br>Nerator<br>Filter herato

Aggregator

Comment

- Input Parameters<br>Output Parameters

SAR Getting Llser A SAR Image Geocoding

SAR Save Error Report

**SAR Sentinel Auxiliary R** 

SAR Persistent Scatterers-Refinement

**| Run | X RH · ID** 

**AR Sentin** 

 $\mathcal{A} \mathrel{\mathop:}=$ 

SAR Sertin<br>Auxiliary File

on im

通信

**SARscape Analytics Toolbox can now be accessed in**

- **ENVI Desktop,**
- **ENVI Modeler, and**
- **ArcGIS Pro.**

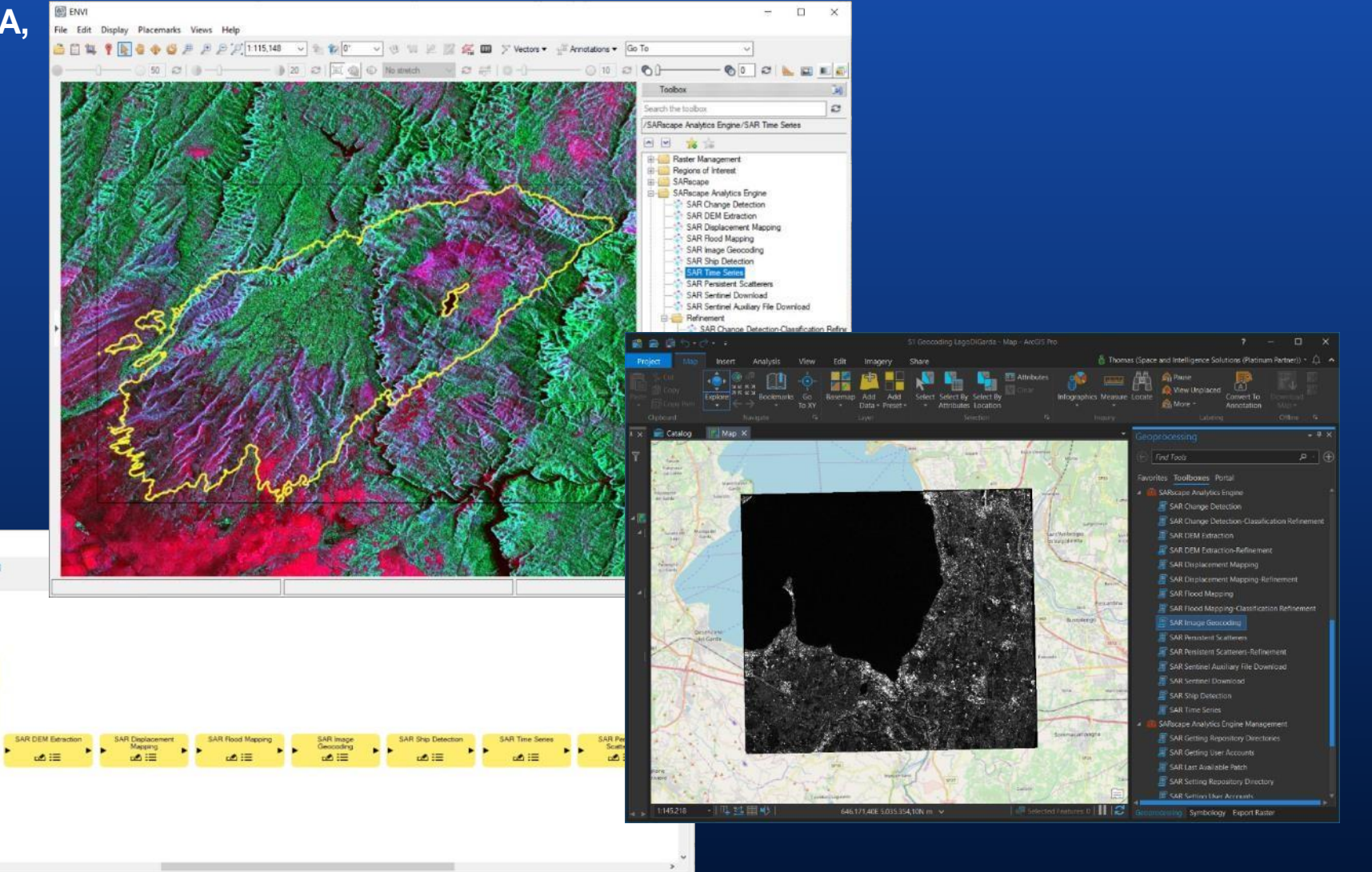

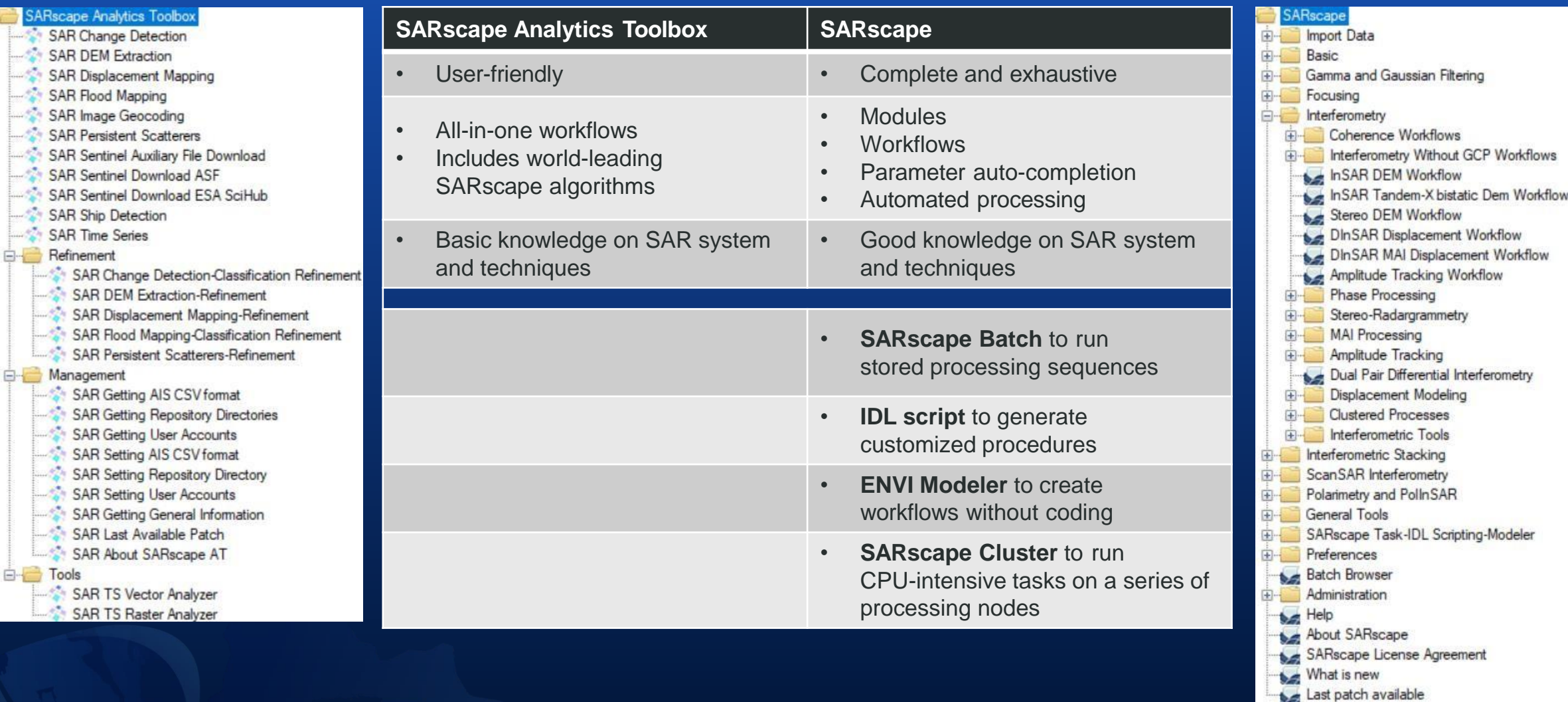

#### **Benefits and applications**

- **User-friendly**
- **All-in-one workflows**
- **Basic SAR knowledge**
- **Low user supervision**
- **Data input validation**
- **Output:**
	- **thematic map (raster) or point information (shape)**

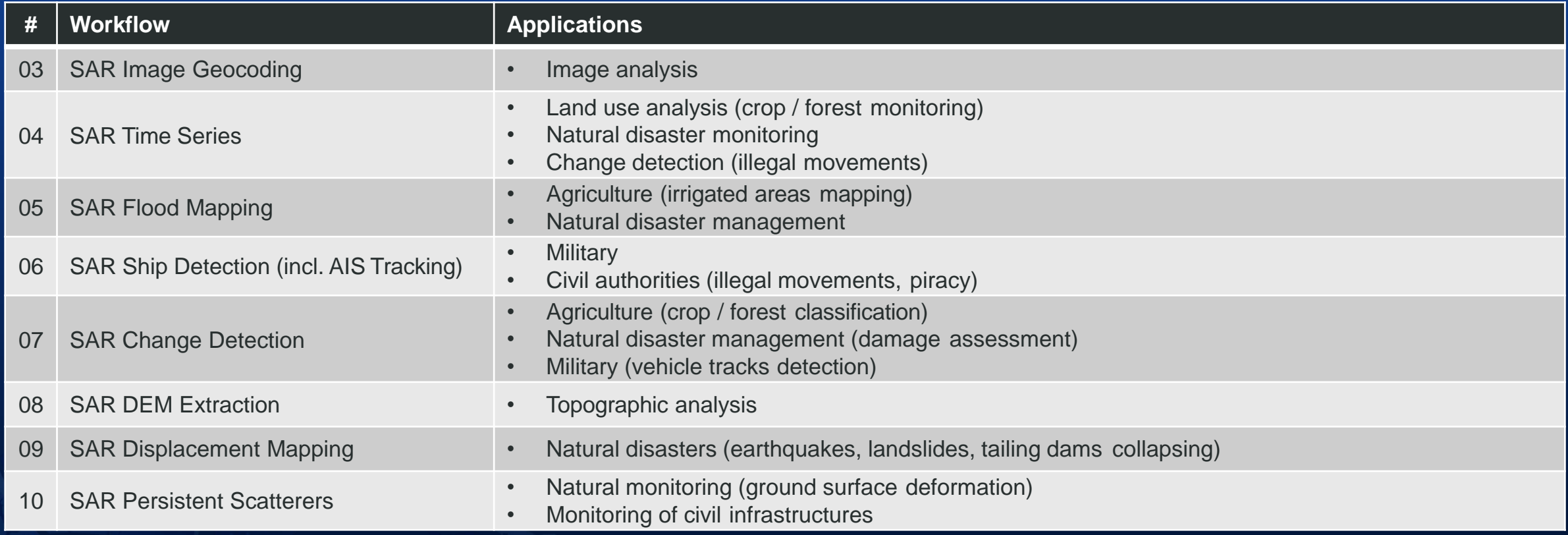

#### **Supported sensors**

**All workflows of the SARscape Analytics Toolbox ingest original SAR data files or imported SARscape raster format. To save processing time, most inputs are in SARscape raster format (\_slc /\_slc\_list /\_cut\_slc /\_cut\_slc\_list),** 

**generated during SAR data import by the SARscape software.**

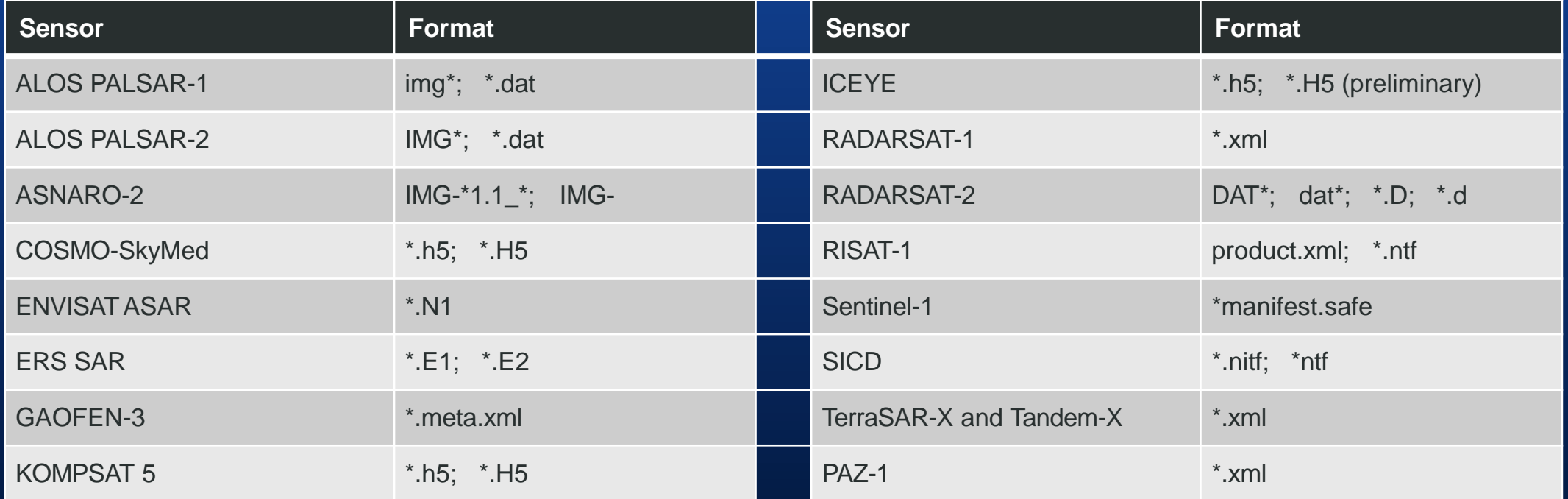

**An important note on sensor data input All input datasets of the workflows**

- **Time Series,**
- **Flood Mapping,**
- **Change Detection,**
- **DEM Extraction,**
- **Displacement Mapping,**
- **Persistent Scatterers,**

#### **require the following properties:**

- **same sensor,**
- **same acquisition geometry (Ascending or Descending),**
- **same incidence angle,**
- **same data type,**
- **same polarization.**

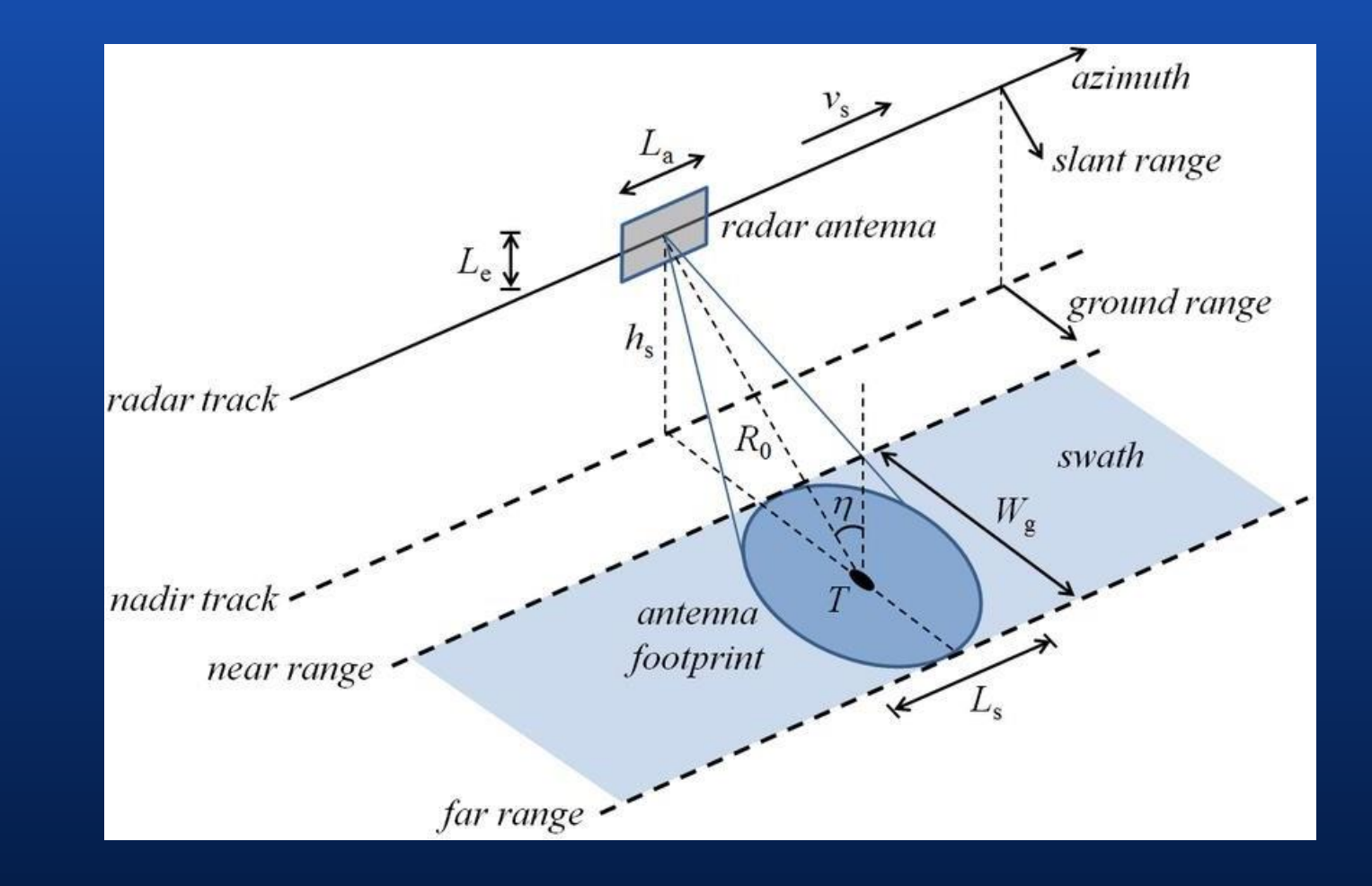

© Wikipedia

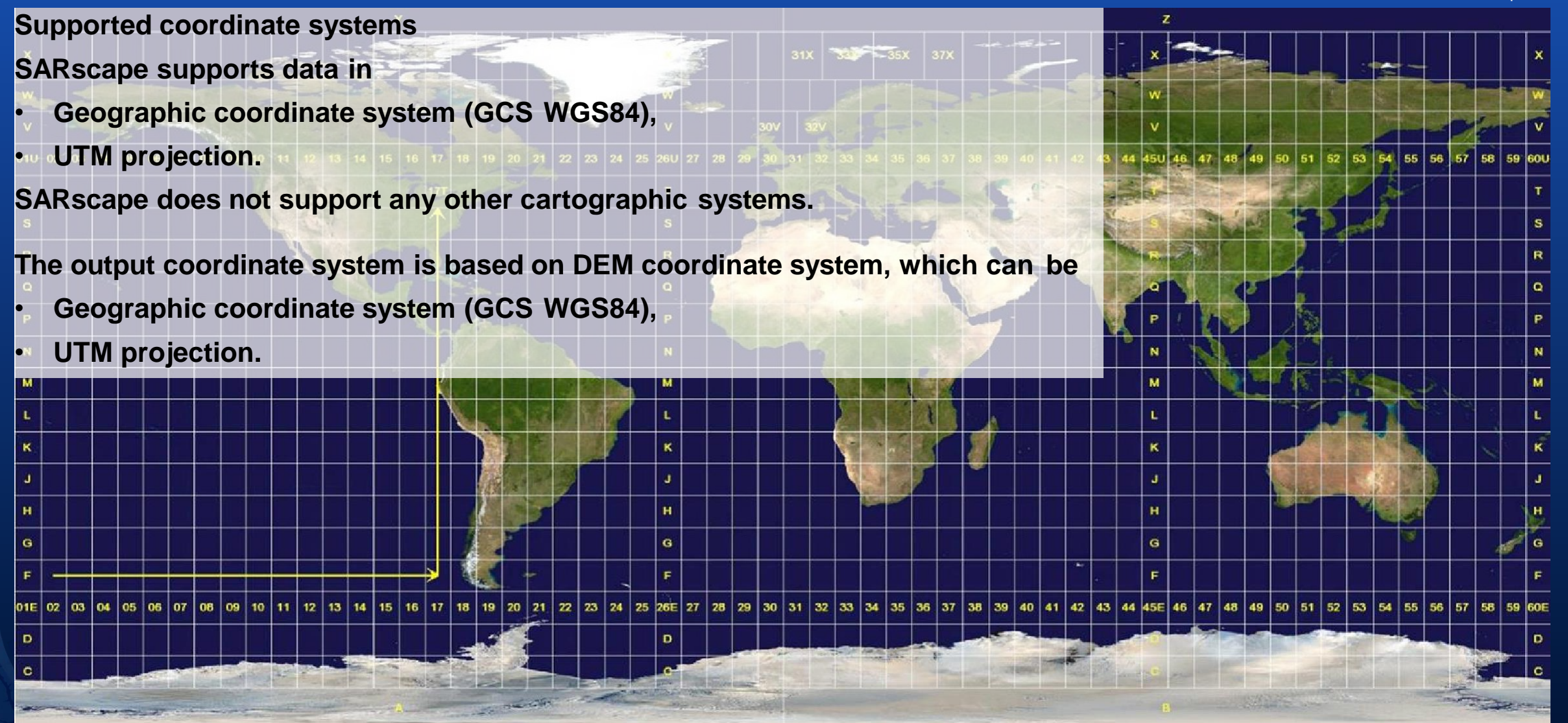

# **ENVI SARscape Analytics in ArcGIS Pro**

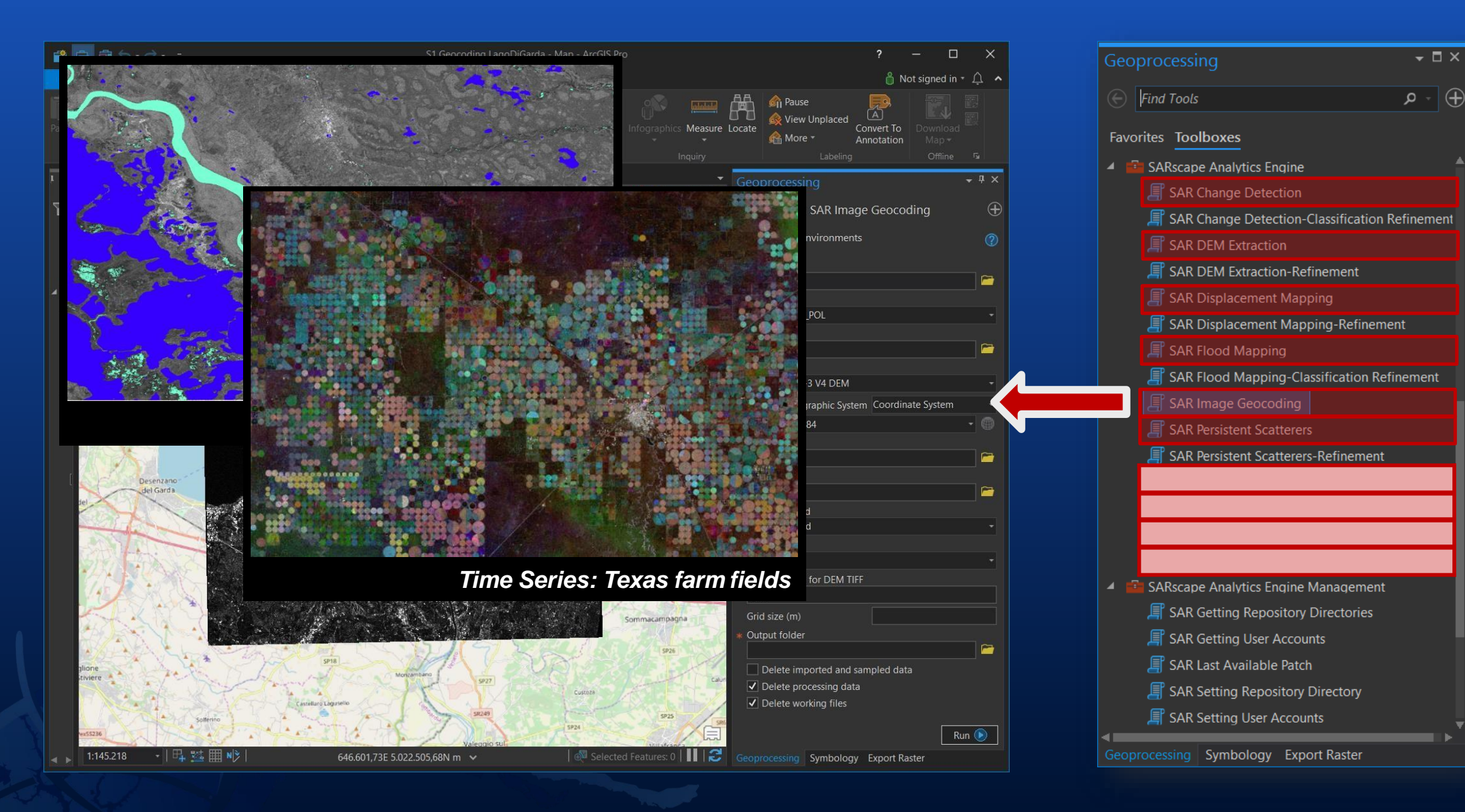

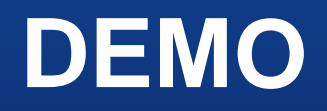

#### **SAR Change Detection SAR Change Detection Classification Refinement**

**This tool creates a classification raster that identifies changes between two images.**

**It performs amplitude and phase analysis.**

**Amplitude analysis uses the intensity of the SAR images to track changes over time.**

**Phase analysis uses the coherence, or stability index, between the scenes input to track changes. This workflow can detect subtle changes in the structure of the scene viewed.**

**Data courtesy**

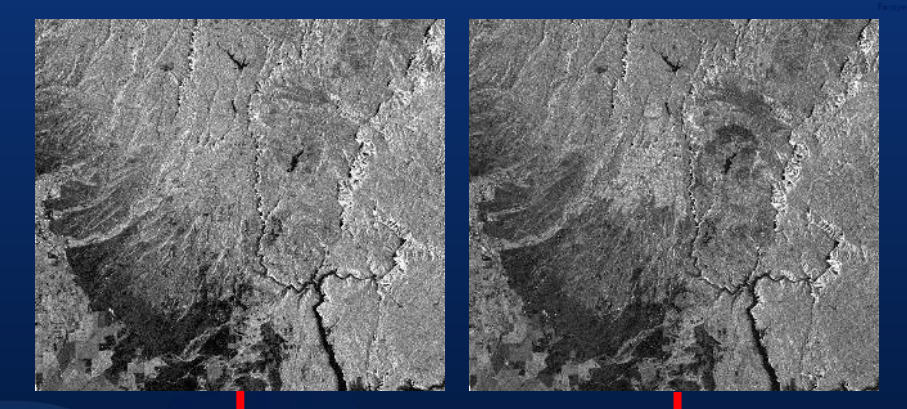

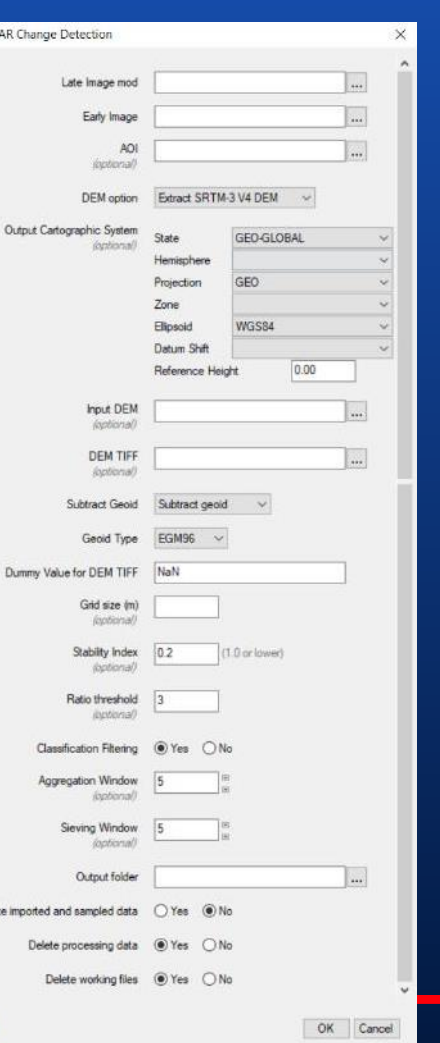

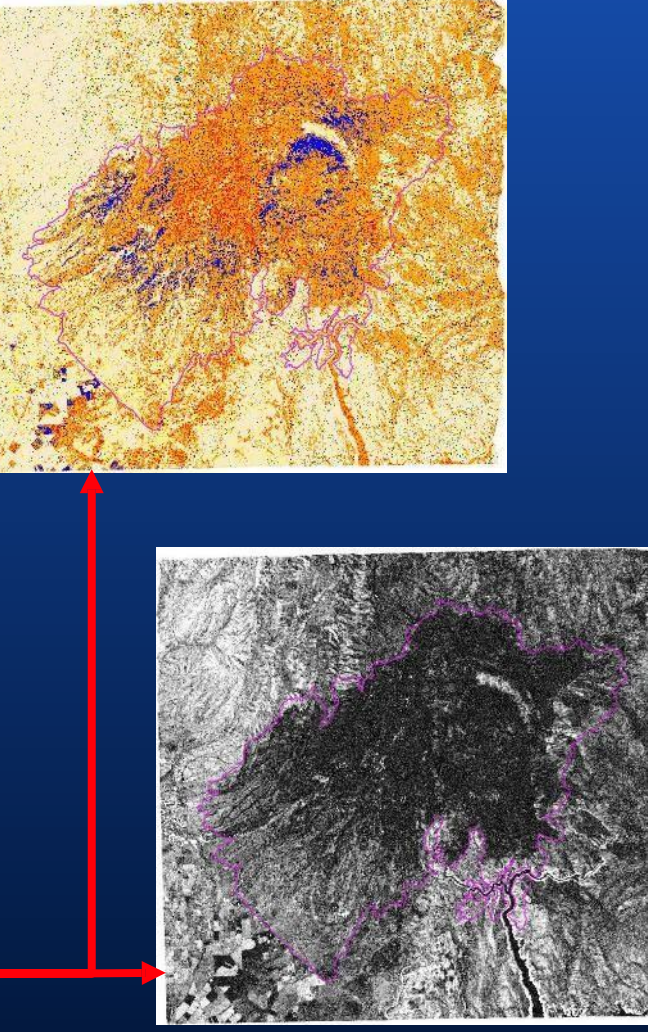

and stability index (coherence) image (bottom)

Sentinel-1 pre-fire and co-fire images, California, U.S. The state of the state of the state of the state of the state of the state of the state of the state of the state of the state of the state of the state of the state

#### **SAR Change Detection – Result Evaluation**

#### **Explore the resulting Change Detection Map**

#### **Display the Change Detection Map and evaluate it using the classification key:**

- Changes (i.e. forest, dense canopy)
- No changes
- Significant changes/Reflectivity increment (i.e. water, farming)
- Significant changes/Reflectivity decrement (i.e. water, farming)
- Humidity increment (i.e. moisture increase)
- Humidity decrement (i.e. freezing, drying)

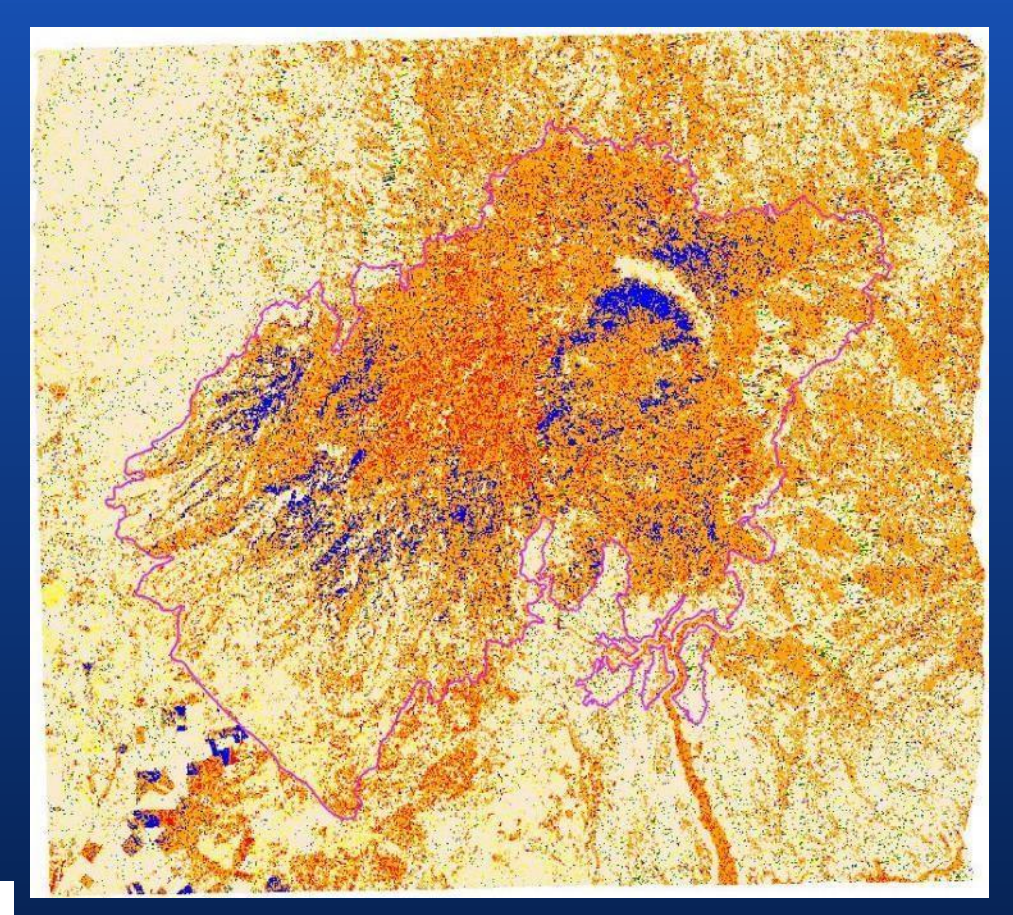

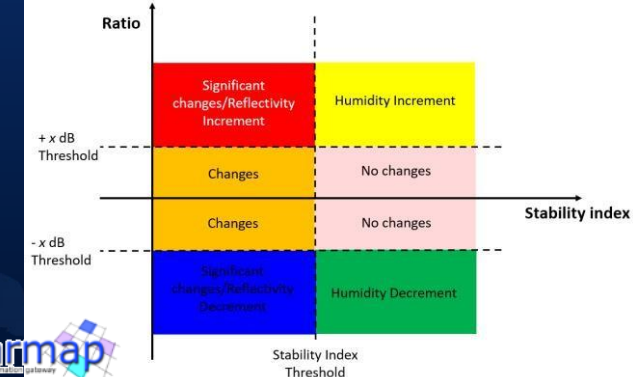

# Join GeoNet Community - Connect, Collaborate and Share experiences

Community of customers, partners, Esri staff, and other GIS and geospatial professionals [https://community.esri.com/](https://community.esri.com/community/esri-india)

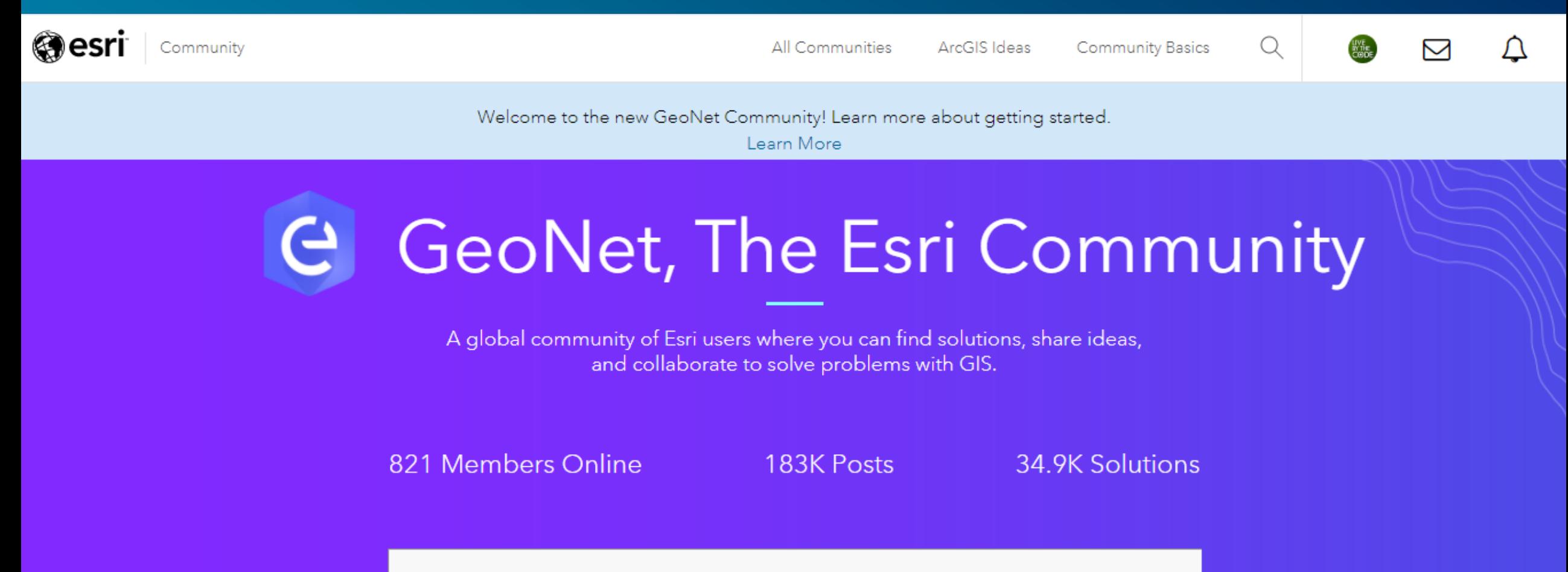

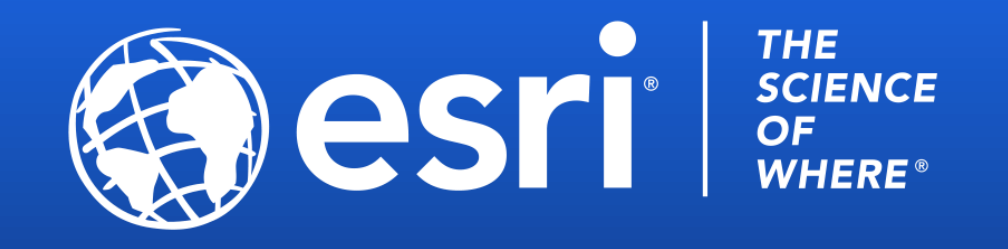

Copyright © 2020 Esri. All rights reserved.